# Making cutouts in paragraphs<sup>∗</sup>

Peter Wilson†and Alan Hoenig

# 2010/09/29

### Abstract

The cutwin package helps in making a cutout window in the middle of a paragraph.

# Contents

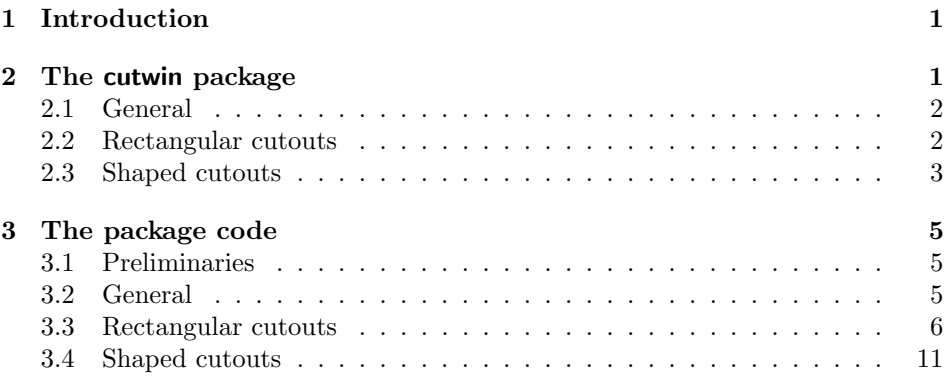

# 1 Introduction

This manual is typeset according to the conventions of the L<sup>AT</sup>EX DOCSTRIP utility which enables the automatic extraction of the LAT<sub>EX</sub> macro source files [GM04].

Section 2 describes the usage of the cutwin package and commented source code is in Section 3.

# 2 The cutwin package

The code provided by the cutwin package is meant to help in creating windows, or cutouts, in a text-only paragraph. It is based on code originally published by Alan Hoenig [Hoe87].

<sup>∗</sup>This file (cutwin.dtx) has version number v0.1, last revised 2010/09/29.

<sup>†</sup>Herries Press, herries dot press at earthlink dot net

# 2.1 General

\opencutright \opencutcenter

\opencutleft Declarations specifying where a window is to be placed. The choices are: \opencutleft open into the left margin, \opencutright open into the right margin, and \opencutcenter, which is the default, open in the 'center' of the text, i.e, have text on both sides of the window.

\cutfuzz This is provided as a convenience to reduce the number of overfull and underfull warnings. Its default definition is:

> \newcommand{\cutfuzz}{% \vbadness=50000 \hbadness=50000 \sloppy}

and it is only applied to the paragraph being windowed.

## 2.2 Rectangular cutouts

A rectangular space can be placed in a paragraph with the text flowing across the gap. The space may break open into the top or side of the paragraph or, with some care, into Text in Window the bottom (the number of lines specified for the cutous in the cutout should not exceed the amount of text **Window** available for those lines). Some text or a logo or graphic may be placed within the window, or it may be left empty. In this instance I have put three short bold text lines in the window opening. The window should not be too wide as it can be difficult to track the exterior text lines across the gap.

cutout The cutout environment, the body of which must be a single paragraph, enables a rectangular window to be cut out of the paragraph with the text flowing across the cutout. Use as:

 $\begin{equation*} {\mathcal{H}}{\mathcal{H}}{\mathcal{H}}{\mathcal{H}}{\mathcal{H}}$ 

where  $\langle$ *numtop* $\rangle$  is the number of full lines above the window and  $\langle$ *numcut* $\rangle$  is the number of lines to be cut (giving the height of the window). The meaning of the lengths  $\langle \text{leftwidth} \rangle$  and  $\langle \text{rightwidth} \rangle$  depend on the location of the cutout:

- for a centered cutout  $\langle \text{leftwidth} \rangle$  and  $\langle \text{rightwidth} \rangle$  are the lengths of the text lines at the left and right sides of the window;
- for an open left cutout  $\langle \text{leftwidth} \rangle$  is ignored and  $\langle \text{rightwidth} \rangle$  is the length of the lines to the right of the cutout; and
- for an open right cutout  $\langle rightwidth \rangle$  is ignored and  $\langle leftwidth \rangle$  is the length of the lines at the left of the cutout.

\pageinwindow The macro \pageinwindow puts a zero-sized picture positioned at the left \windowpagestuff of the window aligned with the first line of the window (i.e, at the top left of the cutout). The picture consists of a minipage sized to fit the window. The contents of the minipage is \windowpagestuff. These two macros may be used to put a graphic or text into the windowed area.

#### 2.3 Shaped cutouts 3

```
The default definition of \windowpagestuff is:
\newcommand*{\windowpagestuff}{}
```
and you can change it as you wish. For instance, I used the following to put some text centrally within the above cutout.

```
\renewcommand*{\windowpagestuff}{%
  \centering\bfseries
 Text \\ in \\ Window \par}
```
You may well need to experiment to get everything adjusted to your satisfaction.

# 2.3 Shaped cutouts

A shaped cutout is one where the shape of the window is specified by the user who has to supply the length of the text lines bordering the cutout. Normally there is<br>the window but<br>or right side of the para-<br> $\bullet$ text on either side of it could be open at either the left graph. It is possible to put a logo or some text in the window. In this paragraph with a shaped cutout I have used a large \$ sign as a simple logo.

shapedcutout The shapedcutout environment, the body of which must be a single paragraph, enables an arbitrary shaped window to be cut out of the paragraph with the text flowing across the cutout. Use as:

> \begin{shapedcutout}{ $\langle number\rangle$ }{ $\langle number\rangle$ }{\shapespec}} where  $\langle number\rangle$  is the number of full lines above the window,  $\langle numcut \rangle$  is the number of lines to be cut (giving the height of the window) and  $\langle shapespec \rangle$  is the specification of the length of the lines bordering the cutout.

> More precisely  $\langle shapespec \rangle$  is a comma-separated list of the lengths of the text lines bordering the window.

- For a centered cutout one pair of entries are required for each cut line denoting the length of the left and right part of the cut line. There must be exactly  $\langle numerator \rangle$  pairs.
- For example you might do something along the lines of:

```
\newcommand*{\mycut}{%
  0.1\textwidth, 0.3\textwidth,
 0.2\textwidth, 0.4\textwidth,
  0.3\textwidth, 0.5\textwidth}
\begin{shapedcutout}{2}{3}{\mycut}
...
```
which is what I used to create the shaped cutout above.

• For an open cutout each entry is the text length of a line. There must be exactly  $\langle$ *numcut* $\rangle$  entries. For instance, given the above definition of  $\mu$ ycut then a call out for an open window would be like: \begin{shapedcutout}{2}{6}{\mycut}

\picinwindow In a shaped cutout the macro \picinwindow is placed at the center of the gap in the first line of the cutout. The default \picinwindow is a zero-sized picture whose contents is \putstuffinpic.

\picinwindow and \putstuffinpic are initially defined as

```
\newcommand*{\picinwindow}{%
 \begin{picture}(0,0)
   \putstuffinpic
 \end{picture}}
\newcommand*{\putstuffinpic}{}
```
You can change \putstuffinpic to place what you want in the picture. For example, to put the large \$ symbol in the shaped cutout paragraph above I used:

```
\renewcommand*{\putstuffinpic}{%
 \put(0,-8){\makebox(0,0){\Huge\bfseries \$}}}
```
You have to adjust the placement to suit your purposes and the shape of the cutout.

# 3 The package code

To try and avoid name clashes, all the internal commands include the string c@tw.

# 3.1 Preliminaries

Announce the name and version of the package, which requires  $\text{LATEX } 2_{\varepsilon}$ .

```
1 \langle *pkg \rangle2 \NeedsTeXFormat{LaTeX2e}
3 \ProvidesPackage{cutwin}[2010/09/29 v0.1 cutout windows]
4
```
## 3.2 General

```
\c@twwinlines
\c@twtoplines
     \c@twcnt
               We need lots of variables. First some counts.
                5 \newcount\c@twwinlines % window lines
                6 \newcount\c@twtoplines % top lines
                7 \newcount\c@twcnt % a count
                8
  \c@twlftside
And some lengths.
   \c@twrtside
    \c@twtopht
10 \newdimen\c@twrtside % right width
    \c@twvsilg
11 \newdimen\c@twtopht % height of top text
                9 \newdimen\c@twlftside % left width
               12 \newdimen\c@twvsilg % Vertical Shift or InterLine Glue
               13
     \c@twtoka
And some tokens.
    \c@twtokb
               14 \newtoks\c@twtoka % build of parshape spec
               15 \newtoks\c@twtokb % build of parshape spec
               16
  \c@twrawtext
And some boxes.
  \c@twholdwin 17\newbox\c@twrawtext % text as input
   \c@twwindow 18\newbox\c@twholdwin
\c@twfinaltext
19 \newbox\c@twwindow % composed window
   \c@twslicea
20 \newbox\c@twfinaltext % final assembled cutout paragraph
   \c@twsliceb 21\newbox\c@twslicea
                                        % text for window sides
                                        % slice A of window text
               22 \newbox\c@twsliceb % slice B of window text
               23
  \opencutleft
\opencutright
\opencutcenter
     \c@twl@c
               User commands for positioning a cutout; left, right, or center. The default is
               \opencutcenter. \c@twl@c is the internal representation.
               24 \newcommand*{\opencutleft}{\def\c@twl@c{-1}}
               25 \newcommand*{\opencutright}{\def\c@twl@c{1}}
               26 \newcommand*{\opencutcenter}{\def\c@twl@c{0}}
               27 \opencutcenter
               28
```

```
\cutfuzz An attempt to stop TeX moaning about over/under full h/v boxes.
```

```
29 \newcommand{\cutfuzz}{\vbadness=50000
30 \hbadness=50000
31 % \hfuzz=1pt
32 \sloppy}
33
```
\c@twcalcilg Calculate the interline glue.

 \newcommand\*{\c@twcalcilg}{% \c@twvsilg=\baselineskip

- \setbox0=\hbox{(}
- 37 \advance\c@twvsilg-\ht0 \advance\c@twvsilg-\dp0}
- 

### 3.3 Rectangular cutouts

\pageinwindow \windowpagestuff User modifiable macros for putting (\pageinwindow), via a zero-sized picture, stuff (\windowpagestuff) in a cutout window.

```
39 \newcommand*{\pageinwindow}{%
```
- \@tempdimc=\c@twwinlines\baselineskip % cutout height
- \@tempdimb=\hsize
- \ifnum\c@twl@c=\m@ne % openleft
- \advance\@tempdimb -\c@twrtside
- \else
- \ifnum\c@twl@c=\@ne % openright
- \advance\@tempdimb -\c@twlftside
- \else% center
- \advance\@tempdimb \c@twlftside
- \advance\@tempdimb \c@twrtside
- 50  $\overline{f}$
- $51 \quad \text{If}$
- \begin{picture}(0,0)%
- \put(0,0){%
- %\fbox{%
- \begin{minipage}[t][\@tempdimc][c]{\@tempdimb}
- 57 \windowpagestuff

\raisebox{4pt}{%

- \end{minipage}
- %}% end fbox
- }% end raisebox
- }% end put
- \end{picture}}
- \newcommand\*{\windowpagestuff}{}
- 

cutout The environment for cutting a rectangular window from a paragraph.

\begin{cutout}{hnumtopi}{hleftwidthi}{hrightwidthi}{hnumcuti}

where  $\langle$ *numtop* $\rangle$  is the number of full lines above the window,  $\langle$ *leftwidth* $\rangle$  and

#### 3.3 Rectangular cutouts 7

 $\langle \textit{rightwidth} \rangle$  are the widths of the text at the sides of the window, and  $\langle \textit{numcut} \rangle$ is the number of lines to be cut (giving the height of the window).

The basic method is to split the paragraph into three parts (a) the top lines above the window, (b) the window lines and (c) the rest (which will be below the window). **\parshape** is used to do the splitting. The top lines are left at their natural length, each line crossing the window is treated as a pair of short lines, and the rest are left at their natural length.

The top lines are put into one box, the windowed ones into another and then there are the remainder. When being boxed, the window lines are combined pairwise to make single lines with space in the middle. Finally, the boxes are output.

```
65 \newenvironment{cutout}[4]{%
```

```
66 \cutfuzz
```
- 67 \c@twtoplines=#1\relax
- 68 \c@twwinlines=#4\relax
- 69 \c@twlftside=#2\relax
- 70 \c@twrtside=#3\relax
- 71 \c@twtoka={}%

Generate the \parshape specification.

72 \c@twmakeparspec

Reset the arguments and calculate a vertical shift.

- 73 \c@twtoplines=#1\relax
- 74 \c@twwinlines=#4\relax
- 75 \c@twcalcshift \vskip-\c@twvsilg

Open the \c@twrawtext box, call the \parshape and start collecting the text to be windowed.

```
76 \setbox\c@twrawtext=\vbox\bgroup
```
77 \parshape=\c@twcnt \the\c@twtoka}%

Now the code for the actions at \end{cutout}, which starts by ending the \c@rawtext box, resetting \parshape and calculating the interline glue.

- 78 {\egroup% end \box\c@twrawtext
- 79 \parshape=0 % reset parshape;
- 80 \c@twcalcilg % find ILG using current font

If there are lines above the window, split them off from \c@twrawtext into \c@twfinaltext.

```
81 \ifnum\c@twtoplines>\z@
```

```
82 \setbox\c@twfinaltext=\vsplit\c@twrawtext to\c@twtoplines\baselineskip
83 \fi
```
Calculate the 'height' of the lines that make up the window. If the window is in the center then this is twice the expected height (at this point each final window line is stored as a pair of lines), otherwise it is the expected height based on  $\langle numcut \rangle$ .

```
84 \c@twtopht=\c@twwinlines\baselineskip
```

```
85 \ifnum\c@twl@c=\z@ % center
```
86 \c@twtopht=2\c@twtopht

```
87 \fi
```
Split the window lines from what is left in the \c@twrawtext box into box  $\c{ctwholdwin}$  which will then contain the narrowed text for the window side(s).

#### 88 \setbox\c@twholdwin=\vsplit\c@twrawtext to\c@twtopht

Now 'compose' the window side(s) text ( $\c{ctwholdwin}$  into the final set of windowed lines (\c@twwindow). The process depends on whether the cutout is at the left, right, or center.

- 89 \ifnum\c@twl@c=\z@% center
- 90 \c@twcompctr{\c@twholdwin}{\c@twwindow}
- 91 \else% left or right
- 92 \c@twcomplftrt{\c@twholdwin}{\c@twwindow}
- 93  $\mathbf{f}$

Assemble the various boxes into the final box (\c@twfinaltext) to be output.

```
94 \setbox\c@twfinaltext=
```
- 95 \vbox{\ifnum\c@twtoplines>\z@\unvbox\c@twfinaltext\vskip\c@twvsilg\fi
- 96 \unvbox\c@twwindow%
- 97 \vskip-\c@twvsilg\unvbox\c@twrawtext}%
- We're done, hand off the paragraph.
- 98 \box\c@twfinaltext}
- 99

\c@twcompctr \c@twfirst  $\c{ctwcomptr}{line pairbox}{}{[composedbox]}$  composed a center window box  $\langle line pair box \rangle$  consisting of pairs of short lines into a box  $\langle composedbox \rangle$  where the pairs have been assembled into single lines.

\c@twfirst is used as a flag for indicating the first line of a cutout.

```
100 \newcommand*{\c@twcompctr}[2]{%
```
- 101 \def\c@twfirst{1}
- 102 \loop\advance\c@twwinlines\m@ne
- Get a pair of lines and remove skips.
- 103 \setbox\c@twslicea=\vsplit#1 to\baselineskip
- 104 \setbox\c@twsliceb=\vsplit#1 to\baselineskip
- 105 \c@twprune{\c@twslicea}{\c@twlftside}%
- 106 \c@twprune{\c@twsliceb}{\c@twrtside}%
- 107 \ifnum\c@twfirst=\@ne

The first time put the texts into a box at the left and right with \pageinwindow at the end of the left text.

```
108 \setbox#2=\vbox{\unvbox#2\hbox
```

```
109 to\hsize{\box\c@twslicea\pageinwindow\hfil\box\c@twsliceb}}%
```
110 \else

For further lines just put the texts at the left and right.

```
111 \setbox#2=\vbox{\unvbox#2\hbox
```

```
112 to\hsize{\box\c@twslicea\hfil\box\c@twsliceb}}%
```
 $113$  \fi

```
114 \def\c@twfirst{2}
```

```
115 \ifnum\c@twwinlines>\z@\repeat}
```
116

3.3 Rectangular cutouts 9

\c@twcomplftrt Compose an open (left or right) sided rectangular window.

```
117 \newcommand*{\c@twcomplftrt}[2]{%
```
- 118 \def\c@twfirst{1}%
- 119 \loop\advance\c@twwinlines\m@ne

For an open window we simply deal with one line at a time, not pairs. In other respects the code is generally similar to that for \c@twcompctr.

```
120 \setbox\c@twslicea=\vsplit#1 to\baselineskip
121 \ifnum\c@twl@c=\m@ne% open left, text at right
122 \c@twprune{\c@twslicea}{\c@twrtside}
123 \ifnum\c@twfirst=\@ne
124 \setbox#2=\vbox{\unvbox#2\hbox
125 to\hsize{\pageinwindow\hfil\box\c@twslicea}}%
126 \else
127 \setbox#2=\vbox{\unvbox#2\hbox
128 to\hsize{\mbox{}\hfil\box\c@twslicea}}%
129 \fi
130 \def\c@twfirst{2}
131 \else
132 \ifnum\c@twl@c=\@ne% open right, text at left
133 \c@twprune{\c@twslicea}{\c@twlftside}
134 \ifnum\c@twfirst=\@ne\relax
135 \setbox#2=\vbox{\unvbox#2\hbox
136 to\hsize{\box\c@twslicea\pageinwindow}}%
137 \text{A}138 \setbox#2=\vbox{\unvbox#2\hbox
139 to\hsize{\box\c@twslicea}}%
140 \qquad \qquad \text{ifi}141 \def\c@twfirst{2}
142 \fi
143 \fi
144 \ifnum\c@twwinlines>\z@\repeat}
145
```
\c@twprune \c@twprune{ $\{vbox\}$ }{ $\{width\}$  chops off the \lastskip. It takes a  $\langle vbox \rangle$  containing a single \hbox, \unvboxes it,cancels the \lastskip which can be put at the right of a short **\parshape** line, then puts it in a box width  $\langle width \rangle$ . 146 \newcommand\*{\c@twprune}[2]{% 147 \unvbox#1 \setbox#1=\lastbox % \box#1 is now an \hbox

```
148 \setbox#1=\hbox to#2{\strut\unhbox#1\unskip}}
149
```
### \c@twmakeparspec Calculate the required \parshape spec for a paragraph with a rectangular cutout window.

#### 150 \newcommand\*{\c@twmakeparspec}{%

\c@twcnt is the total number of lines for the \parshape, i.e., the number of the top lines plus (twice) the number of window line plus one for the remaining lines.

- 151 \c@twcnt=\c@twwinlines
- 152 \ifnum\c@twl@c=\z@

```
153 \multiply \c@twcnt by \tw@
              154 \fi
              155 \advance\c@twcnt by \c@twtoplines \advance\c@twcnt by \@ne
               If there are top lines generate a 0pt \hsize for each
              156 \ifnum\c@twtoplines>\z@
              157 \loop\c@twtoka=\expandafter{\the\c@twtoka 0pt \hsize}
              158 \advance\c@twtoplines -1\relax
              159 \ifnum\c@twtoplines>\z@\repeat
              160 \foralli
               Now do the cutout portion of the spec.
               161 \ifnum\c@twl@c=\m@ne % openleft
               For open left calculate the width of the open cutout as \c@twlftside.
               162 \c@twlftside=\hsize
               163 \advance\c@twlftside -\c@twrtside
              164 \fi
               Loop over the windowed lines.
              165 \loop\c@twtoka=%
              166 \ifnum\c@twl@c=\m@ne % openleft
               For open left generate a \c@twlftside \c@twrtside for each.
              167 \expandafter{\the\c@twtoka \c@twlftside \c@twrtside}
              168 \else
              169 \ifnum\c@twl@c=\@ne % openright
               For open right generate a \0pt c@twlftside for each
              170 \expandafter{\the\c@twtoka 0pt \c@twlftside}
              171 \else %center
               For centered generate 0pt \c@twlftside 0pt \c@twrtside for each pair.
              172 \expandafter{\the\c@twtoka 0pt \c@twlftside 0pt \c@twrtside}
              173 \fi
              174 \fi
              175 \advance\c@twwinlines \m@ne
              176 \ifnum\c@twwinlines>\z@\repeat
               That finishes the cutout portion. For the remaining lines in the paragraph just
               generate a single 0pt \hsize.
              177 \c@twtoka=\expandafter{\the\c@twtoka 0pt \hsize}}
              178
\c@twcalcshift Calculate the estimated vertical shift needed for the window. I determined the
               values experimentally based on a 10pt font. In may be different for different fonts,
               but I hope not.
              179 \newcommand*{\c@twcalcshift}{% vertical shift
              180 \c@twvsilg=\c@twwinlines\baselineskip
              181 \ifnum\c@twtoplines<\@ne
              182 \advance\c@twvsilg -0.25\baselineskip
              183 \fi
```

```
184 \c@twvsilg=0.5\c@twvsilg
185 \ifnum\c@twl@c=\z@\else
186 \c@twvsilg=0.5\c@twvsilg
187 \fi}
188
```
### 3.4 Shaped cutouts

- \picinwindow A zero-sized picture, with contents \putstuffinpic, which is placed in the center of the first gap in a shaped cutout.
	- 189 \newcommand\*{\picinwindow}{%
	- 190 \begin{picture}(0,0)
	- 191 \putstuffinpic
	- 192 \end{picture}}

```
\putstuffinpic Default \putstuffinpic is empty.
               193 \newcommand*{\putstuffinpic}{}
               194
```
shapedcutout A shaped cutout where the user defines the shape.

\c@twb  $\begin{equation*} {\langle number\rangle}{\langle number\rangle}$ }{\shapespec}}

> where  $\langle number \rangle$  is the number of full lines above the window,  $\langle number \rangle$  is the number of lines to be cut (giving the height of the window) and  $\langle shapespec \rangle$  is the user's specification of the shape of the surroundings of the cutout. This is in the form of a comma-separated list of either the pairs of widths of the left and right texts of a centered cutout or the widths of the left or right texts of an open cutout.

\c@twb holds arg 3 ( $\langle shapespec \rangle$ ), the user's parspec.

The code is very similar to that for the cutout environment.

- 195 \newenvironment{shapedcutout}[3]{%
- 196 \cutfuzz
- 197 \c@twtoplines=#1\relax
- 198 \c@twwinlines=#2\relax
- 199 \edef\c@twb{#3}% user's parspec

Generate the top lines portion of the parspec followed by the cutout portion.

- 200 \c@twmaketopoddspec
- 201 \c@twbuildoddspec{#3}

Continue like the cutout code.

- 202 \c@twtoplines=#1\relax
- 203 \c@twwinlines=#2\relax
- 204 \c@twcalcshift \vskip-\c@twvsilg
- 205 \setbox\c@twrawtext=\vbox\bgroup

\c@twcnt is the total number of parshape lines; \c@twtoka is the spec for the top lines; \c@twtokb is the spec for the cutout lines; and 0pt \hsize is the spec for the remainder of the paragraph.

206 \parshape=\c@twcnt \the\c@twtoka \the\c@twtokb 0pt \hsize}%

The code for the end of the environment, where most of the work is done. It is similar to the code for the end of the cutout environment.

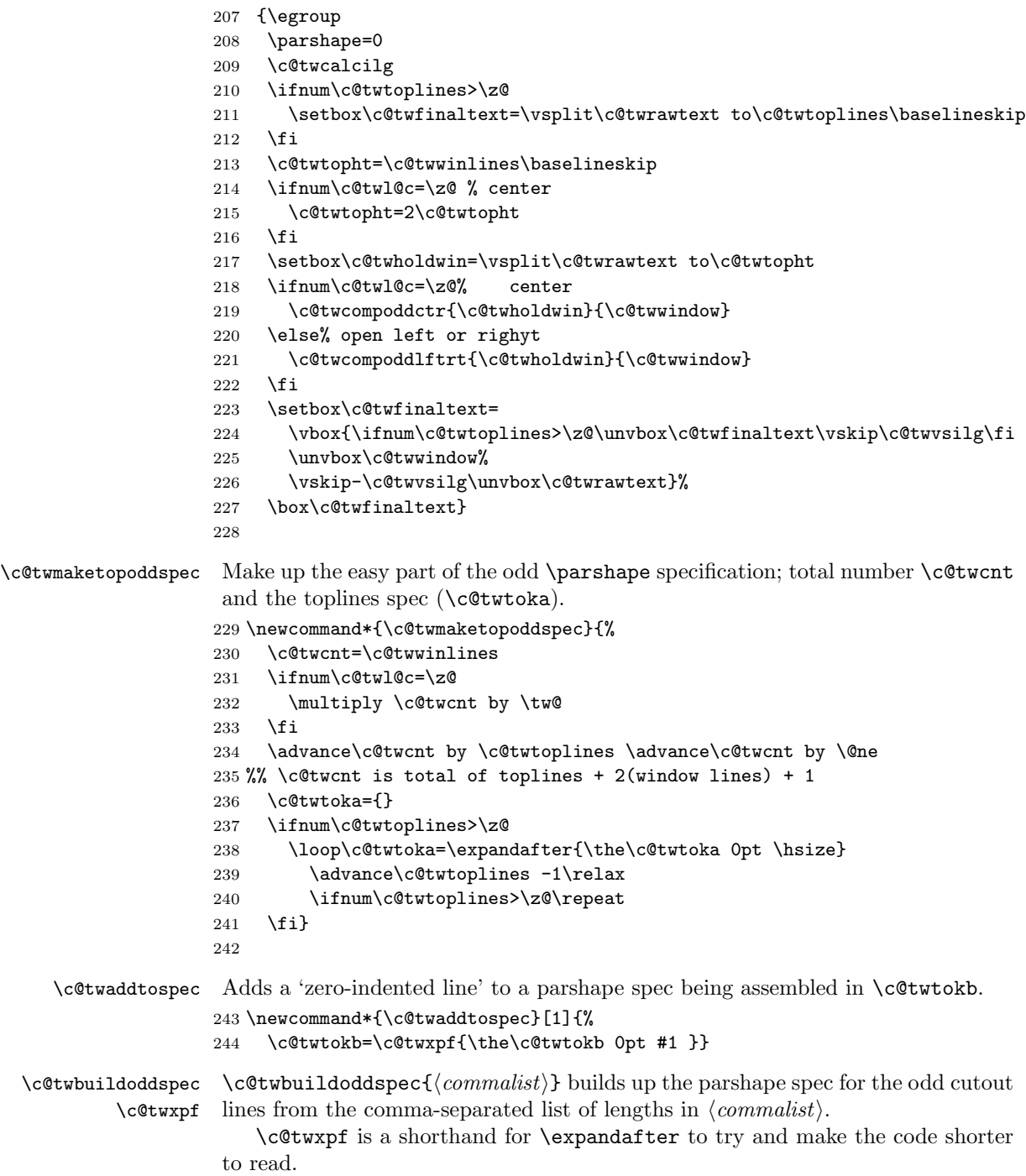

\c@twlspec \c@twlspec is used as a temporary variable when iterating over a commaseparated list.

```
245 \let\c@twxpf\expandafter
246 \newcommand*{\c@twbuildoddspec}[1]{%
247 \c@twtokb={}
248 \@for\c@twlspec:=#1\do{%
249 \c@twxpf\c@twxpf\c@twxpf\c@twaddtospec\c@twxpf{\c@twlspec}}}
250
```
\c@twcompoddctr Compose the lines of an odd shaped center cutout.

\c@twrounds

We go through the user's shape list an item at a time but we need to collect pairs of items. The \c@twrounds variable is for managing the pairing. \c@twfirst is a flag for positioning the \picinwindow in the first line of the cutout.

```
251 \newcommand*{\c@twcompoddctr}[2]{%
252 \def\c@twrounds{1}
253 \def\c@twfirst{1}
254 \@for\c@twlspec:=\c@twb\do{%
255 \ifnum\c@twrounds=1
256 \setbox\c@twslicea=\vsplit#1 to\baselineskip % first of pair
257 \c@twprune{\c@twslicea}{\c@twlspec}%
258 \def\c@twrounds{2}
259 \lambdaelse
260 \setbox\c@twsliceb=\vsplit#1 to\baselineskip % second of pair
261 \c@twprune{\c@twsliceb}{\c@twlspec}%
262 \ifnum\c@twfirst=1
263 \setbox#2=\vbox{\unvbox#2\hbox
264 to\hsize{\box\c@twslicea\hfil\picinwindow\hfil\box\c@twsliceb}}%
265 \def\c{2}266 \else
267 \setbox#2=\vbox{\unvbox#2\hbox
268 to\hsize{\box\c@twslicea\hfil\box\c@twsliceb}}%
269 \fi
270 \def\c@twrounds{1}
271 \fi}}
272
```
\c@twcompoddlftrt Compose the open (left or right) lines of an odd shaped cutout.

```
273 \newcommand*{\c@twcompoddlftrt}[2]{%
274 \def\c@twfirst{1}
275 \@for\c@twlspec:=\c@twb\do{%
276 \setbox\c@twslicea=\vsplit#1 to\baselineskip % get a line
277 \c@twprune{\c@twslicea}{\c@twlspec}%
278 \ifnum\c@twl@c=\m@ne% open left, text at right
279 \ifnum\c@twfirst=1
280 \setbox#2=\vbox{\unvbox#2\hbox
281 \hspace{1cm} \text{choose}\hfil\pi\in\hfil\boxtimes\in\mathbb{C}282 \def\c@twfirst{2}
283 \else
284 \setbox#2=\vbox{\unvbox#2\hbox
```

```
285 to\hsize{\mbox{}\hfil\box\c@twslicea}}%
286 \overrightarrow{f_i}287 \else
288 \ifnum\c@twl@c=\@ne% open right, text at left
289 \ifnum\c@twfirst=1
290 \setbox#2=\vbox{\unvbox#2\hbox
291 to\hsize{\box\c@twslicea\hfil\picinwindow\hfil}}%
292 \def\c@twfirst{2}
293 \else
294 \setbox#2=\vbox{\unvbox#2\hbox
295 to\hsize{\box\c@twslicea\hfil}}%
296 \overline{\text{f}i}297 \ifmmode{\big\vert} \fi
298 \fi}}
299
```
The end of this package.

 $300 \langle / \text{pkg} \rangle$ 

# References

- [GM04] Frank Mittelbach and Michel Goossens. The LaTeX Companion. Second edition. Addison-Wesley Publishing Company, 2004.
- [Hoe87] Alan Hoenig. TeX does windows The conclusion, TUGboat, vol 8, no 2, pp 211–215, 1987.

# Index

Numbers written in italic refer to the page where the corresponding entry is described; numbers underlined refer to the code line of the definition; numbers in roman refer to the code lines where the entry is used.

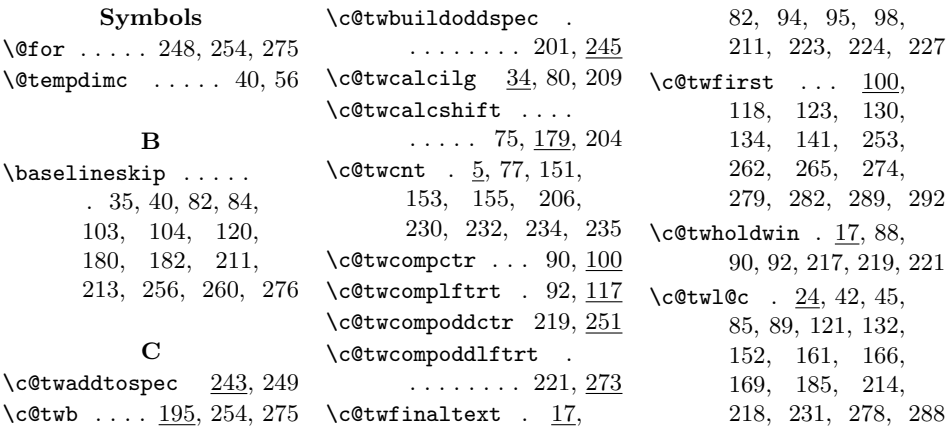

#### Index 15

\c@twlftside . . . . . .  $\ldots$  9, 46, 48, 69, 105, 133, 162, 163, 167, 170, 172  $\text{Cctwlspec}$  ...  $245$ , 248, 249, 254, 257, 261, 275, 277 \c@twmakeparspec 72, 150 \c@twmaketopoddspec  $\ldots \ldots 200, 229$  $\setminus$ c@twprune ...  $105$ , 106, 122, 133, 146, 257, 261, 277  $\text{Ccturawtext}$  . 17, 76, 78, 82, 88, 97, 205, 211, 217, 226  $\text{Cctwrounds} \dots \dots \underline{251}$  $\setminus$ c@twrtside .....  $9,$ 43, 49, 70, 106, 122, 163, 167, 172 \c@twslicea . . . . . . .  $\ldots$  17, 103, 105, 109, 112, 120, 122, 125, 128, 133, 136, 139, 256, 257, 264, 268, 276, 277, 281, 285, 291, 295 \c@twsliceb . 17, 104, 106, 109, 112, 260, 261, 264, 268  $\text{C@twtoka}$  ....  $14$ , 71, 77, 157, 165, 167, 170, 172, 177, 206, 236, 238 \c@twtokb . . . . . . . . . 14, 206, 244, 247 \c@twtopht . . 9, 84, 86, 88, 213, 215, 217 \c@twtoplines . . . . .  $\ldots$  5, 67, 73, 81, 82, 95, 155, 156, 158, 159, 181, 197, 202, 210, 211, 224,

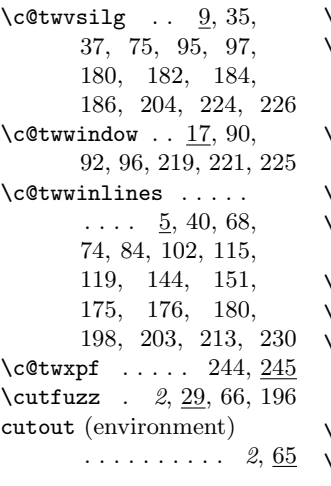

#### D

234, 237, 239, 240 \opencutcenter  $2, 24, 27$  \windowpagestuff .  $2, 39$ \do . . . . . . 248, 254, 275 \dp . . . . . . . . . . . . 37 E \edef . . . . . . . . . . . . 199 environments: cutout  $\ldots \ldots 2, 65$ shapedcutout . 3,  $195$ H  $\hbox{\hbox{\sc hbadness}}$  ....... 30  $\hbox{hfuzz}$  . . . . . . . . . . . 31 \ht . . . . . . . . . . . . 37 L \lastbox . . . . . . . . . 147  $\lambda$ loop . . . . . . . . 102, 119, 157, 165, 238 M \mbox . . . . . 128, 281, 285 \multiply .... 153, 232 N  $\newbox \dots 17-22$ \newcount  $\dots \dots 5-7$ \newtoks . . . . . . . 14, 15 O U V \vsplit . 82, 88, 103, 104, 120, 211, 217, 256, 260, 276 W

\opencutleft .....  $2, 24$ \opencutright ....  $2, 24$ 

# P

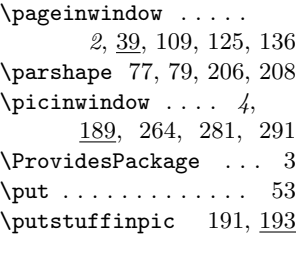

### ${\bf R}$

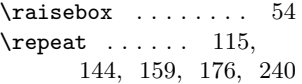

### S

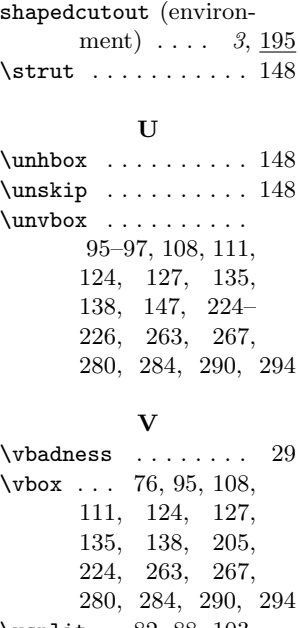